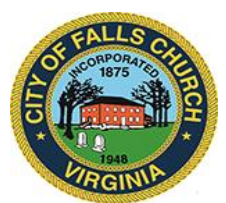

## **City Council Economic Development Committee Agenda**

Thursday, April 28, 2022  $\div$  1 p.m.

**Virtual Meeting Link:** [https://teams.microsoft.com/l/meetup](https://teams.microsoft.com/l/meetup-join/19%3ameeting_ZjlhNDM5ZWYtNDk1ZS00ZTZhLWEwNzUtMzFkMmM2N2M0NThl%40thread.v2/0?context=%7b%22Tid%22%3a%2273ba5b04-4ace-4ae3-a6b2-65cbc403418b%22%2c%22Oid%22%3a%22c0ccb9ec-7d9b-4f2b-a373-2bf4894593e2%22%7d)[join/19%3ameeting\\_ZjlhNDM5ZWYtNDk1ZS00ZTZhLWEwNzUtMzFkMmM2N2M0NThl%4](https://teams.microsoft.com/l/meetup-join/19%3ameeting_ZjlhNDM5ZWYtNDk1ZS00ZTZhLWEwNzUtMzFkMmM2N2M0NThl%40thread.v2/0?context=%7b%22Tid%22%3a%2273ba5b04-4ace-4ae3-a6b2-65cbc403418b%22%2c%22Oid%22%3a%22c0ccb9ec-7d9b-4f2b-a373-2bf4894593e2%22%7d) [0thread.v2/0?context=%7b%22Tid%22%3a%2273ba5b04-4ace-4ae3-a6b2-](https://teams.microsoft.com/l/meetup-join/19%3ameeting_ZjlhNDM5ZWYtNDk1ZS00ZTZhLWEwNzUtMzFkMmM2N2M0NThl%40thread.v2/0?context=%7b%22Tid%22%3a%2273ba5b04-4ace-4ae3-a6b2-65cbc403418b%22%2c%22Oid%22%3a%22c0ccb9ec-7d9b-4f2b-a373-2bf4894593e2%22%7d) [65cbc403418b%22%2c%22Oid%22%3a%22c0ccb9ec-7d9b-4f2b-a373-2bf4894593e2%22%7d](https://teams.microsoft.com/l/meetup-join/19%3ameeting_ZjlhNDM5ZWYtNDk1ZS00ZTZhLWEwNzUtMzFkMmM2N2M0NThl%40thread.v2/0?context=%7b%22Tid%22%3a%2273ba5b04-4ace-4ae3-a6b2-65cbc403418b%22%2c%22Oid%22%3a%22c0ccb9ec-7d9b-4f2b-a373-2bf4894593e2%22%7d)

**NOTICE:** This meeting will be held pursuant to and in compliance with the Virginia Freedom of Information Act, Section 2.2-3708.2 and state and local legislation adopted to allow for continued government operation during the COVID-19 declared emergency. All participating members of the Economic Development Committee will be present at this meeting through electronic means. All members of the public may view this electronic meeting via the meeting link listed above and in the City's website calendar. Public comments may be submitted to [bwitsman@fallschurchva.gov.](mailto:bwitsman@fallschurchva.gov) All comments will be provided to the EDC members.

**PLEASE NOTE:** This meeting will be conducted using Microsoft Teams. Don't have the Teams app? You can still join a Teams meeting. **See the instructions attached to this meeting agenda.**  Please email [vweiner@fallschurchva.gov](mailto:vweiner@fallschurchva.gov) if you need assistance with installation. During the meeting, staff will likely not be available to assist with installation.

- 1. Call to Order
- 2. Roll Call and Reading of Virtual Meeting Notice
- 3. Staff update on planned May 16 Council work session consideration of updating the transitional zoning ordinance, to encourage applications for smaller-scale infill redevelopment.
- 4. Staff update on status of Atlantic's One City Center application.
- 5. April 29 1030am is Insight groundbreaking @ Broad & Washington.
- 6. May 19 at 10am is Gateway Partners groundbreaking @ West Falls.
- 7. Spotlight on prime redevelopment opportunities: (A) Stratford site. (B) Reactivate Famille space in Kensington.
- 8. "Business Around Town" staff report from B. Witsman on redevelopment projects, commercial leasing and néw-business openings: Projects underway in mid-City: 419-421 W. Broad. (Solace South / former FC Florist); future Smoothies outlet (former SunTrust Bank); future Five Guys.
- 9. Any plans for opening events @ Scramble, Local Thrift, Cuates, Taco Rock, Harvey's, Little Gym?
- 10. Other matters (grocery tax).
- 11. Next EDC meeting: TBA
- 12. Adjourn

Join a Teams meeting on a phone or tablet

- 1. Click the meeting link provided.
- 2. **Download the Teams app for your device when prompted**:
	- Type in your name.
	- Choose the audio and video settings you want.
- 3. Select **Join now**.
- 4. Depending on meeting settings, you'll get in right away, or go to a lobby where someone in the meeting can admit you.

## Join a Teams meeting on the web or through a web browser on a phone or tablet

Don't have the Teams app? You can still join a Teams meeting.

- 1. Click or copy and paste the meeting link provided.
- 2. You have two choices:
	- **Download the Windows app**: Download the Teams app.
	- **Join on the web instead**: Join a Teams meeting on the web.
- 3. Type in your name.
- 4. Choose the audio and video settings you want.
- 5. Select **Join now**.
- 6. Depending on meeting settings, you'll get in right away, or go to a lobby where someone in the meeting can admit you.